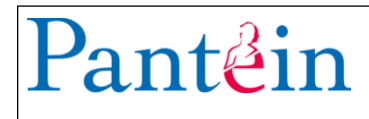

## **Inleiding**

Binnen Pantein is het mogelijk om je eigen wachtwoord te resetten op het moment dat je dat bent vergeten. Om je eigen wachtwoord te kunnen resetten is het wel noodzakelijk dat je mobiele telefoonnummer staat geregistreerd in de 06-nummer registratie of de Talent & Salaris app.

- Open de 06-nummer registratie app op de computer
	- o Registreer je geboortedatum en mobiele nummer
- Open de Talent & Salaris app.
	- o Kies "Mijn gegevens"
	- o Vul je mobiele nummer in bij "Zakelijk mobiel"

## **Wachtwoord resetten**

Onderstaande heb je nodig om je wachtwoord te kunnen resetten:

- Je Pantein gebruikersnaam : *bijv. A.Janssen*
- Je geboortedatum (dd-mm-jjjj) : bijv. 01-10-1984
- Je mobiele telefoonnummer : voor het ophalen van de controle code in de **Entrust Identity** app
- 

- 1. Om je wachtwoord te resetten ga je naar:
	- a. [https://www.pantein.nl/wachtwoordreset](https://pantein.zenya.work/management/hyperlinkloader.aspx?hyperlinkid=997d9044-5552-475c-9d79-81035b8e8dfb)
	- b. Vul in het "Wachtwoord Reset" scherm je gebruikersnaam in zonder @pantein.grp of @pantein.nl
- Druk op **Volgende**.
- Vul je **Geboortedatum** (dd-mm-jjjj): bijv. 01-10-1984
- Druk op **Volgende**.

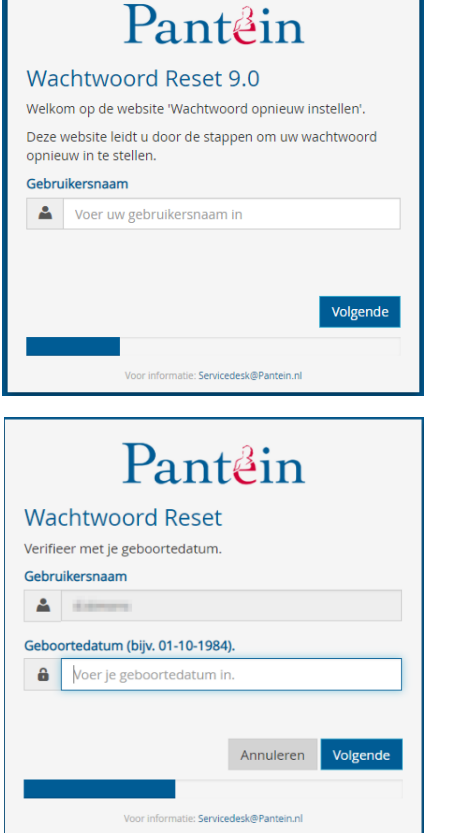

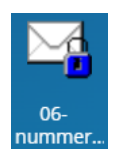

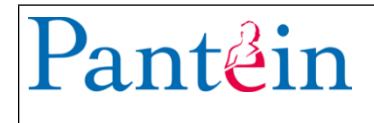

16:19  $\sim$ 

 $\mathbf{D}$   $\mathbf{D}$ 

**2.** Vervolgens ontvang je de code in de **Entrust Identity** app, installeer deze vanuit de Play Store/App Store vanaf je telefoon, indien nog niet aanwezig

Vul deze code in bij **Wachtwoordcode** 

## Druk op **Volgende**.

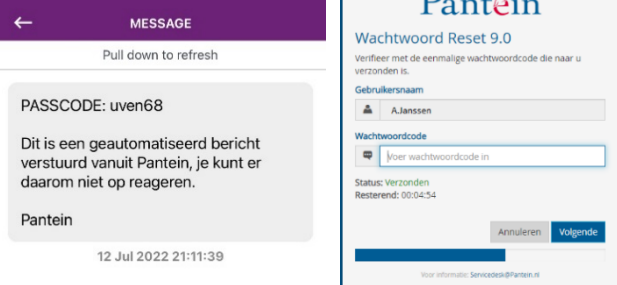

all  $\widehat{\sigma}$  and  $\widehat{\sigma}$ 

3. Geef in het volgende scherm tweemaal je nieuwe wachtwoord in. Vergeet niet dat je nieuwe wachtwoord moet voldoen aan onze wachtwoord eisen. Deze vindt je via [https://www.pantein.nl/wachtwoordreset](https://pantein.zenya.work/management/hyperlinkloader.aspx?hyperlinkid=330eda47-f56d-4022-b684-8d9e0f79bb2c)

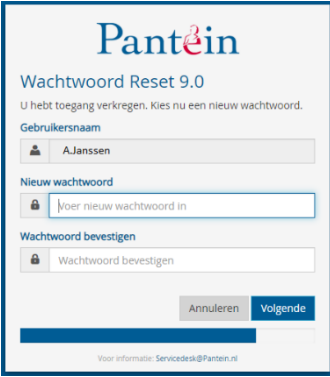

## Druk op **Volgende,**

Wanneer je het scherm zoals hiernaast ziet is je wachtwoord opnieuw ingesteld.

Je bent nu klaar en mag het scherm sluiten.

Pantein

**Wachtwoord Reset 9.0** Uw wachtwoord is met succes gewijzigd.

Mocht je een foutmelding krijgen dan heb je je geboortedatum (dd-mm-jjjj) wellicht niet goed ingegeven of is je mobiele telefoonnummer waarschijnlijk niet goed geregistreerd.

Je nieuwe wachtwoord geldt tevens voor de volgende applicaties:

- Accountinstellingen smartphone/tablet Pantein.NU
- 
- 
- Infoland/Zenya (iSearch app) TOPdesk
- Ortec cliënt ZorgERP
- 
- BeterDichtbij Visma
- MiCollab HiX
- 
- E-mail Spam beheer Pantein Desktop inlog
	- Computer inlog extending the state of the Pantein Webmail
		-
		-
	- Lucanet **•** Pantein Leerportaal
		-
		-

Voor vragen kun je tijdens kantooruren contact opnemen met Servicedesk ICT.

Tel : 0485 - 845 900 of via e-mail : [servicedesk@pantein.nl](https://pantein.zenya.work/management/hyperlinkloader.aspx?hyperlinkid=c4d04b02-6061-4399-92ad-00f6021cd924)